# Análisis final de las variables

 $\mathbf{E}$ <sup>l</sup> objetivo final de los estudios de intervenciones de atención farmacéutica es intentar demostrar de atención farmacéutica es intentar demostrar que éstas han mejorado los resultados de salud. De nada serviría que un programa de intervención profesional no mejorara las variables finales, pues el trabajo ejercido no habría conseguido el objetivo propuesto. Por ello, el último paso en el estudio de una intervención concreta consiste en el análisis de las variables para extraer las conclusiones pertinentes.

# **Relaciones entre variables**

El primer paso en el estudio de las relaciones entre las variables, cuyos datos han sido obtenidos en el estudio, es el análisis entre ellas. Dependiendo de que se trate de variables categóricas o continuas, la metodología que hay que emplear será diferente. La tabla 1 ofrece una aproximación sencilla al tipo de análisis que puede utilizarse. Una descripción más completa del tipo de prueba que hay que realizar puede verse en un sencillo pero magnífico libro de introducción a la estadística de Dougal Swinscow, *Statistics at Square One*, al que se puede acceder libremente en internet<sup>1</sup>.

# **Utilización de las técnicas**

Casi todos los métodos de análisis se han descrito a lo largo del presente curso. Como se indicó a su inicio, éste no pretende ser una exposición técnica de la estadística, sino una práctica y sencilla herramienta. Con ella, el farmacéutico que no posee en su farmacia conocimientos importantes del tema ni sofisticados programas estadísticos podrá utilizar una aplicación fácilmente asequible en la farmacia, Microsoft Excel, y efectuar las tareas básicas e imprescindibles en el análisis de los datos que ha obtenido de su investigación. A continuación se describe rápidamente la realización de los métodos arriba indicados mediante el software mencionado.

## χ **cuadrado**

Recordemos del tema 9 que se diseña una tabla de contingencia para los valores obtenidos y, a partir de ésta, se hace otra con los valores esperados. A partir de las dos tablas de contingencia se calcula el valor de *p* mediante:

**[Insertar / Función / Estadísticas / PRUEBA.CHI]**

**Tabla 1. Métodos de análisis estadístico habituales en función del tipo de variables a relacionar**

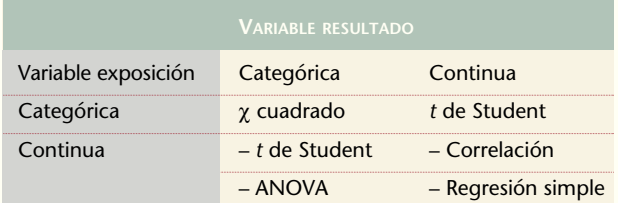

en la ventana que aparece se indican las celdas correspondientes a las dos tablas de contingencia, actual y esperada. Posteriormente se estima el valor  $\chi^2$  mediante:

#### **[Insertar / Función / Estadísticas / PRUEBA.CHI.INV]**

y en la ventana que aparece se indica como probabilidad el valor hallado previamente y como grados de libertad, 1, al tratarse de 2 muestras solamente. En las tablas correspondientes, para 1 grado de libertad y un nivel de confianza del 95%, el valor estimado de  $\chi^{\scriptscriptstyle 2}$  no será mayor de 3,84 en el caso que no haya diferencia significativa entre las muestras

### *t* **de Student**

En el tema 8 ya se vio cómo con Excel se puede efectuar fácilmente la prueba de la *t* de Student en:

**[Herramientas / Análisis de datos / Prueba t para dos muestras suponiendo varianzas iguales]** 

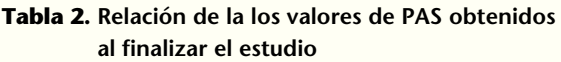

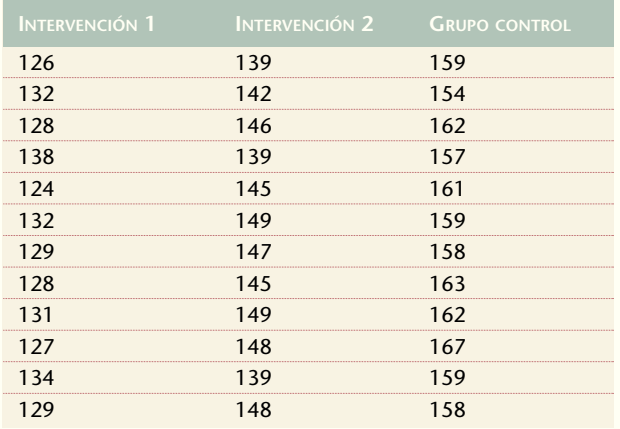

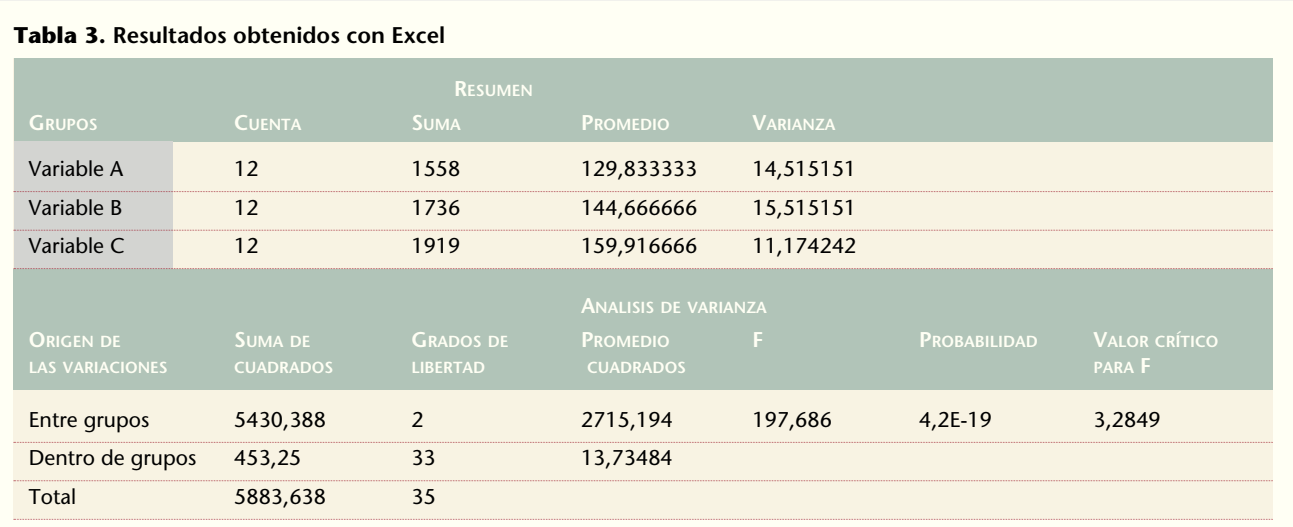

en la ventana que aparece se indican las celdas inicial y final de cada una de las dos variables que hay que analizar, la diferencia que se piensa existirá entre las medias de las dos variables (indicando 0, lo que cumpliría la hipótesis nula de no diferencias) y el nivel de alfa (normalmente 0,05 correspondiéndose con un 95% de confianza). Si en el resultado que ofrece Excel, el valor de la  $p(T \le t)$  con dos colas es mayor de 0,05 la diferencia entre el valor medio de las dos variables no será estadísticamente significativo, por lo que no se puede concluir que haya diferencia alguna

#### **Correlación**

En el tema 10 se analizó la estimación de la correlación entre dos variables. Mediante Excel se puede determinar fácilmente el grado de correlación que hay entre ellas. Para ello, se recurre a:

#### **[Herramientas / Análisis de datos / Análisis de datos / Coeficiente de correlación]**

En la ventana que aparece a continuación, se indica el rango de las celdas de las dos variables que hay que analizar, así como el lugar donde se quiere ubicar a los datos. El valor de unión entre la primera y la segunda variable muestra el coeficiente de correlación de Pearson, que será significativo a partir de valores de  $\pm 0.7$ .

#### **ANOVA**

El análisis de la varianza o ANOVA es una prueba relativamente similar a la de *t* de Student, utilizada cuando hay más de dos variables analizadas. Igualmente, se puede efectuar mediante Excel en:

**[Herramientas / Análisis de datos / Análisis de varianza de un factor]**

Veamos con un ejemplo teórico simplificado la utilización de esta prueba. Imaginemos que se han efectuado dos intervenciones concretas sobre la presión arterial en una población, además de disponer de un grupo control donde se ha dispuesto un cuidado usual. Al finalizar las intervenciones se obtienen los datos de presión arterial sistólica (PAS) mostrados en la tabla 2.

Al trabajar con Excel, como se ha indicado anteriormente, se muestra una tabla de resultados (tabla 3).

El valor obtenido de F (197,686) supera al valor crítico indicado (3,2849), de modo que no puede considerarse que no hay una diferencia estadísticamente significativa entre los valores medios de las 3 variables, es decir, hay diferencias entre ellas, por lo que se descarta entonces la hipótesis nula.

## **Software sencillo en internet**

Todo lo explicado a lo largo de los 11 temas desarrollados sirve para un análisis muy elemental, pero imprescindible, de los resultados obtenidos. Obviamente, esto constituye un punto de partida. Por ese motivo, se puede recurrir en internet a aplicaciones estadísticas libres que permitirán análisis más complejos. Así, la desarrollada por Juan M. de Lejarza², de la Universidad de Valencia, es un buen ejemplo para completar muy adecuadamente todo lo expuesto en este curso que aquí finaliza. ■

#### **Bibliografía**

- 1. Swinscow D. Statistics at Square One [consultado en octubre de 2006]. Disponible en: http://bmj.bmjjournals.com/statsbk/index.shtml
- 2. De Lejarza JM, De Lejarza IM. HipEstat 4.2. Hipertexto en red de estadística Económica [consultado en octubre de 2006]. Disponible en: http://www.uv.es/~lejarza/estadistic.htm